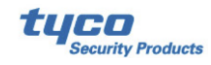

# \_\_\_\_\_\_\_\_\_\_\_\_\_\_\_\_\_\_\_\_\_\_\_\_\_\_\_\_\_\_\_\_\_\_\_\_\_\_\_\_\_\_\_\_\_\_\_\_\_\_\_\_\_\_\_\_\_\_\_\_\_\_\_\_ Larmsändare **TL405LE** programmering för "DailCapture"

= Att fånga analog uppringning och göra om till IP-överföring via Mobil(Sim-kort) och/eller Ethernet (fast nätverk).

## **I Datorn:**

- 1. Se till att du har den senaste version av DLS5 (v1.74). <https://www.teletec.se/support/product/dls5#tab-document>Klicka på "Nerladdnigsbart"
- 2. Har du kunder i den gamla DLS5 som du måste ha kvar så "exporterar" du dessa innan till en map på skrivbordet. Sedan kan du importera dessa in i den nya DLS5.
- 3. **Uppdatera inte** en gammal version av DLS5 utan avinstallera först den och även sql-databasen, sedan installerar du den den nya versionen av programvaran.
- 4. Logga in med admin och lösen 1234 i nya programmvaran
- 5. Vill du ladda ner svenska språket eller nya versioner på produkter så krävs det numera att man skapar ett kono hos "Johnsson Control". <https://auth.openbluecloud.ai/>Detta görs även där du vill ladda ner filen i programmet.
- 6. Beräfta kontot i mailet som skickats till dig, sedan kan du logga in.
- 7. Nu kan du även ladda ner filer för nya produkter och versioner på produkter under "hjälp" tex. V3 på TL405LE.
- 8. Nu när du har ett konto och är inloggad så kan man också ladda ner flash filer för uppdatering av produkter från Dls5. Under: verktyg/systemuppdatering med pclink/FTP/"Europa" klicka på "filen"

**I Larmet** skall du se till att larmsändning för analog SIA är fungerande: Nedan för DSC larm.

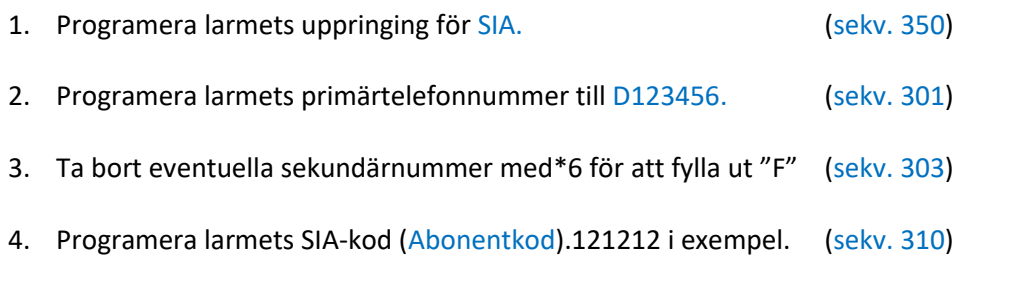

5. **Endast om Neo eller PSP** används, ställ in "PSTN telelinje". (sekv. 300, mottagare1)

\_\_\_\_\_\_\_\_\_\_\_\_\_\_\_\_\_\_\_\_\_\_\_\_\_\_\_\_\_\_\_\_\_\_\_\_\_\_\_\_\_\_\_\_\_\_\_\_\_\_\_\_\_\_\_\_\_\_\_\_\_\_\_\_\_\_\_\_\_\_\_\_\_\_\_\_\_\_\_\_\_\_

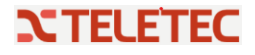

\_\_\_\_\_\_\_\_\_\_\_\_\_\_\_\_\_\_\_\_\_\_\_\_\_\_\_\_\_\_\_\_\_\_\_\_\_\_\_\_\_\_\_\_\_\_\_\_\_\_\_\_\_\_\_\_\_\_\_\_\_\_\_\_\_\_\_\_\_\_\_\_\_\_\_\_\_\_\_\_\_\_

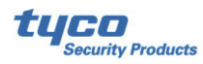

# **I Sändaren TL405LE**

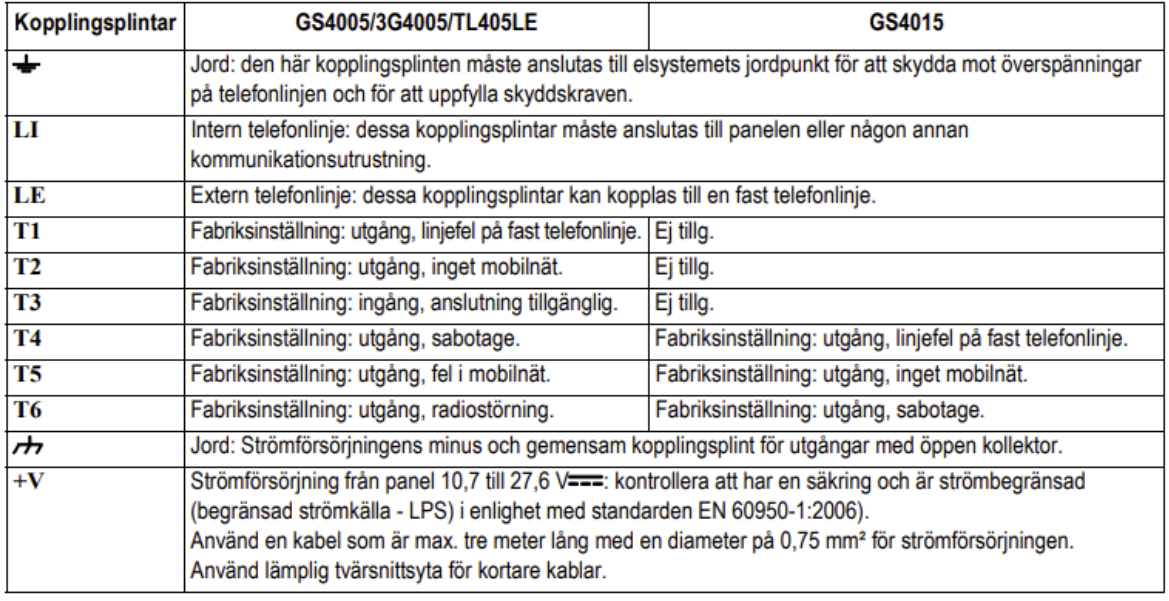

- 1. Sätt i sim-kortet, se till att det inte har någon pin-kod.
- 2. Flytta översta bygeln(pstn) från en pinne till två (bygla den).
- 3. Koppla in telelinjen från Sändaren plintar Li till larmets utgående plintar Ring och Tipp.
- 4. Koppla in 12v spänning från larmets Bell+ och fast minus (aux-) till 12v och jord längst till höger på sändaren.
- 5. Låt sändaren starta ca: 30sek
- 6. Flytta tillbaks bygeln PSTN till en pinne.
- 7. Koppla USB kabeln mellan datorn och sändaren (det fungerar också med PC-Link kabel).
- 8. Nu skall du skapa en ny kund i Datorns DLS5 program enligt följande bilder.
- 9. Du måste få abonentkod, IP-adresser, portar från den mottagande larmcentralen. Och din Sim-kortsleverantörs APN adress. (notera denna information på nästa sida) .

\_\_\_\_\_\_\_\_\_\_\_\_\_\_\_\_\_\_\_\_\_\_\_\_\_\_\_\_\_\_\_\_\_\_\_\_\_\_\_\_\_\_\_\_\_\_\_\_\_\_\_\_\_\_\_\_\_\_\_\_\_\_\_\_\_\_\_\_\_\_\_\_\_\_

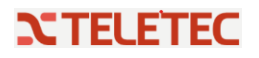

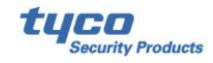

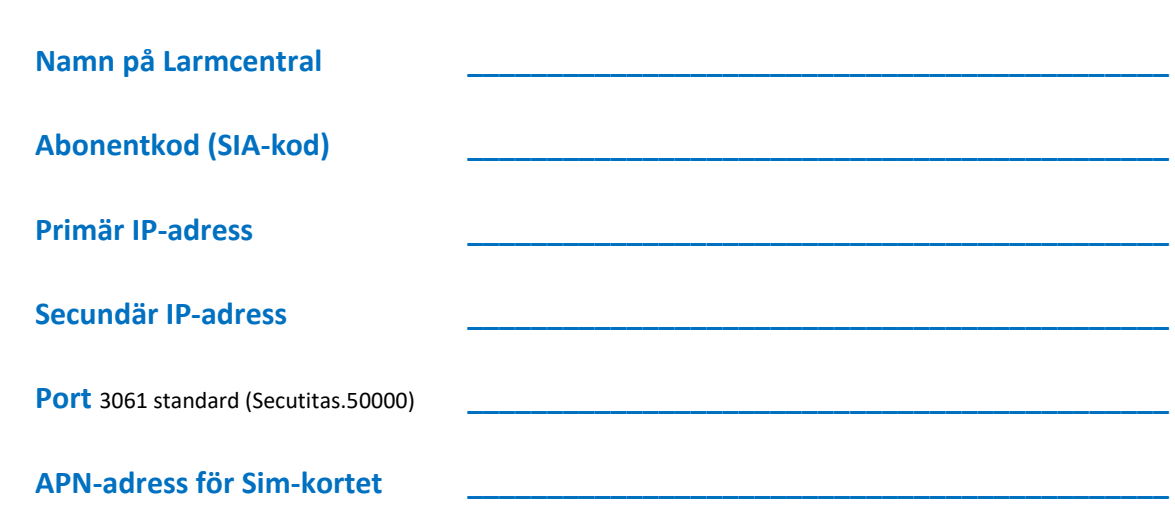

# I programmvaran DLS5

### Bild 1 Skapa en ny kund

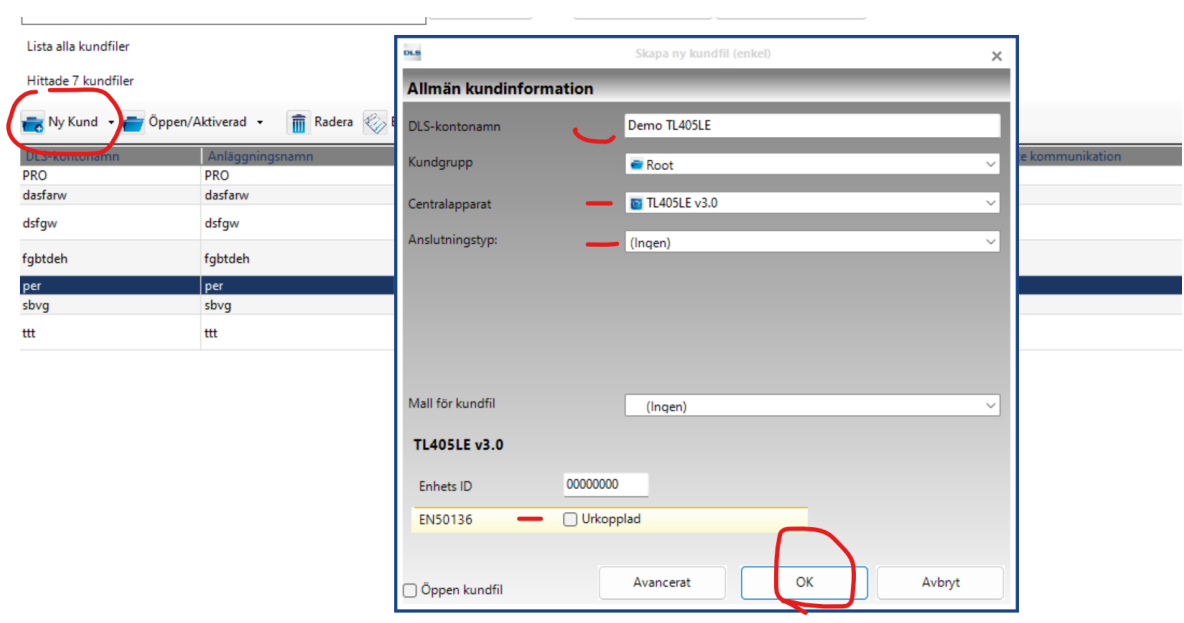

## Bild 2 och 3 kontrollera att rätt port är vald av programmet

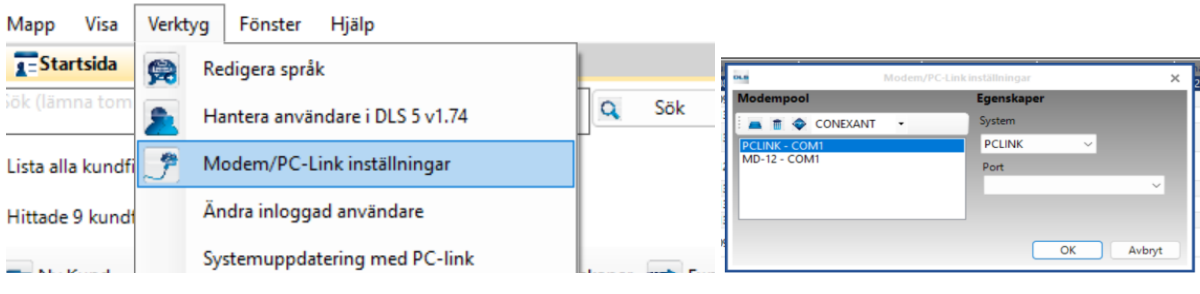

**NTELETEC** 

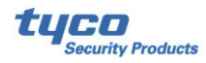

**Bild 4** Öppna den nya kunden genom att dubbelklicka på "namnet" under DLS-kontonamn

\_\_\_\_\_\_\_\_\_\_\_\_\_\_\_\_\_\_\_\_\_\_\_\_\_\_\_\_\_\_\_\_\_\_\_\_\_\_\_\_\_\_\_\_\_\_\_\_\_\_\_\_\_\_\_\_\_\_\_\_\_\_\_\_\_\_\_\_\_\_\_\_\_\_\_\_\_\_\_\_\_\_

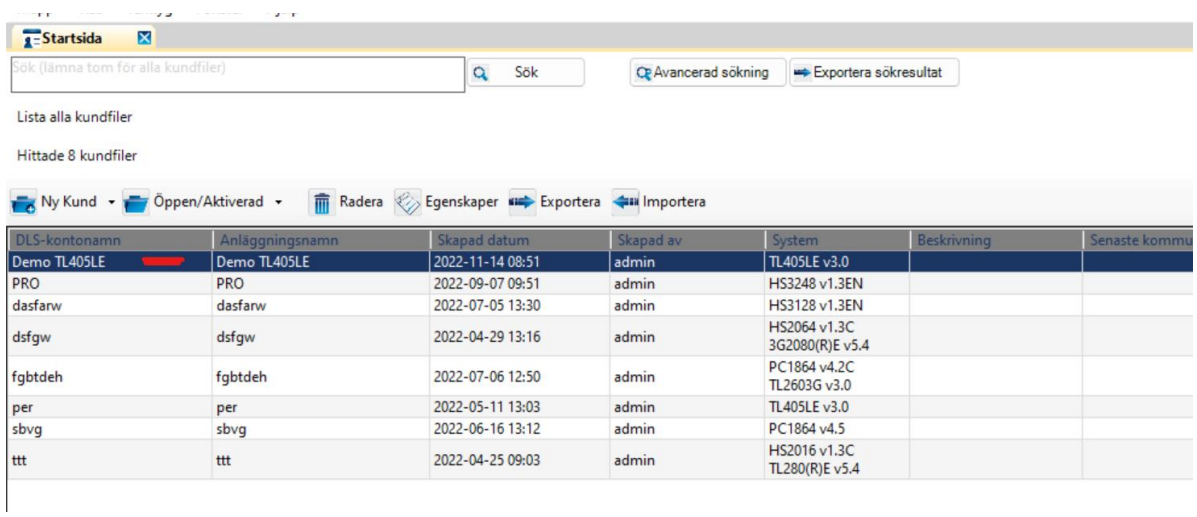

### **Bild 5** Hämta hem din nya anläggning till DLS5

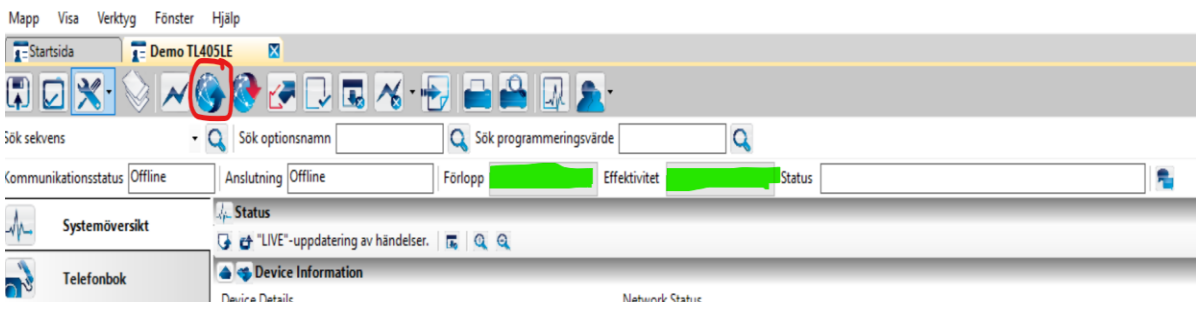

\_\_\_\_\_\_\_\_\_\_\_\_\_\_\_\_\_\_\_\_\_\_\_\_\_\_\_\_\_\_\_\_\_\_\_\_\_\_\_\_\_\_\_\_\_\_\_\_\_\_\_\_\_\_\_\_\_\_\_\_\_\_\_\_\_\_\_\_\_\_\_\_\_\_\_

**Bild 6** Skriv samma telefonnummer som centralen ringer på primärnummret och bocka i att avkoda CID / SIA

\_\_\_\_\_\_\_\_\_\_\_\_\_\_\_\_\_\_\_\_\_\_\_\_\_\_\_\_\_\_\_\_\_\_\_\_\_\_\_\_\_\_\_\_\_\_\_\_\_\_\_\_\_\_\_\_\_\_\_\_\_\_\_\_\_\_\_\_\_\_\_\_\_\_\_\_\_\_\_\_\_\_

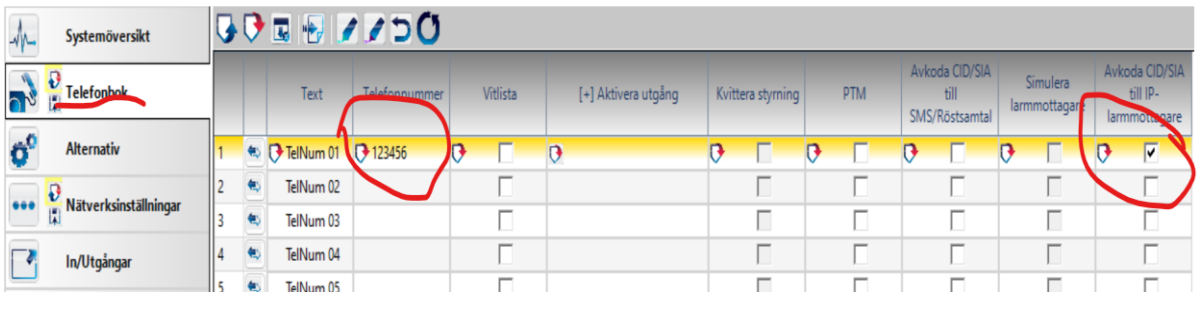

\_\_\_\_\_\_\_\_\_\_\_\_\_\_\_\_\_\_\_\_\_\_\_\_\_\_\_\_\_\_\_\_\_\_\_\_\_\_\_\_\_\_\_\_\_\_\_\_\_\_\_\_\_\_\_\_\_\_\_\_\_\_\_\_\_\_\_\_\_\_\_\_\_\_\_\_\_\_\_\_\_\_

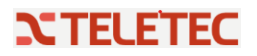

\_\_\_\_\_\_\_\_\_\_\_\_\_\_\_\_\_\_\_\_\_\_\_\_\_\_\_\_\_\_\_\_\_\_\_\_\_\_\_\_\_\_\_\_\_\_\_\_\_\_\_\_\_\_\_\_\_\_\_\_\_\_\_\_\_\_\_\_\_\_\_\_\_\_\_\_\_\_\_\_\_

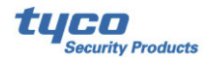

**Bild 7** Scrolla längst ner för att välja att avkoda SIA

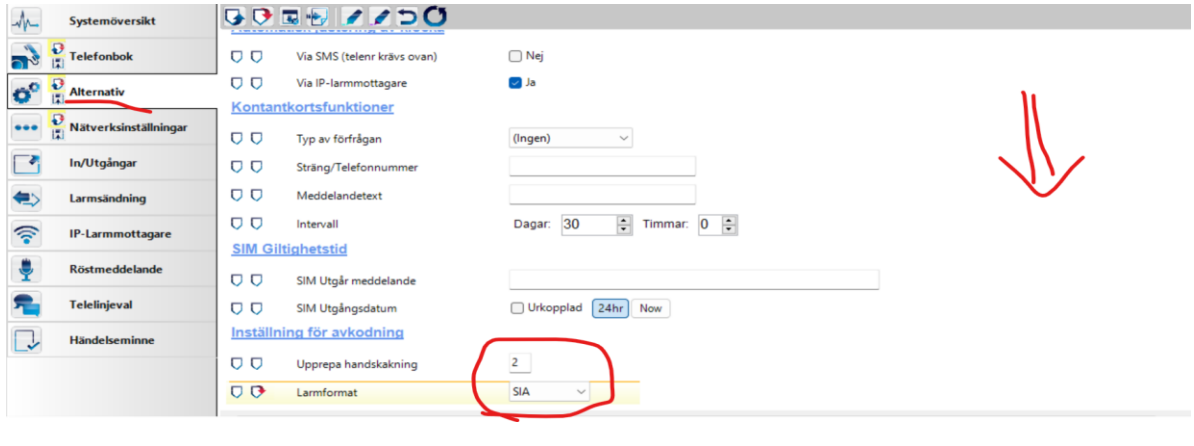

\_\_\_\_\_\_\_\_\_\_\_\_\_\_\_\_\_\_\_\_\_\_\_\_\_\_\_\_\_\_\_\_\_\_\_\_\_\_\_\_\_\_\_\_\_\_\_\_\_\_\_\_\_\_\_\_\_\_\_\_\_\_\_\_\_\_\_\_\_\_\_\_\_\_\_\_\_\_\_\_\_\_

### **Bild 8** Skriv APN-adress för sim-kortet

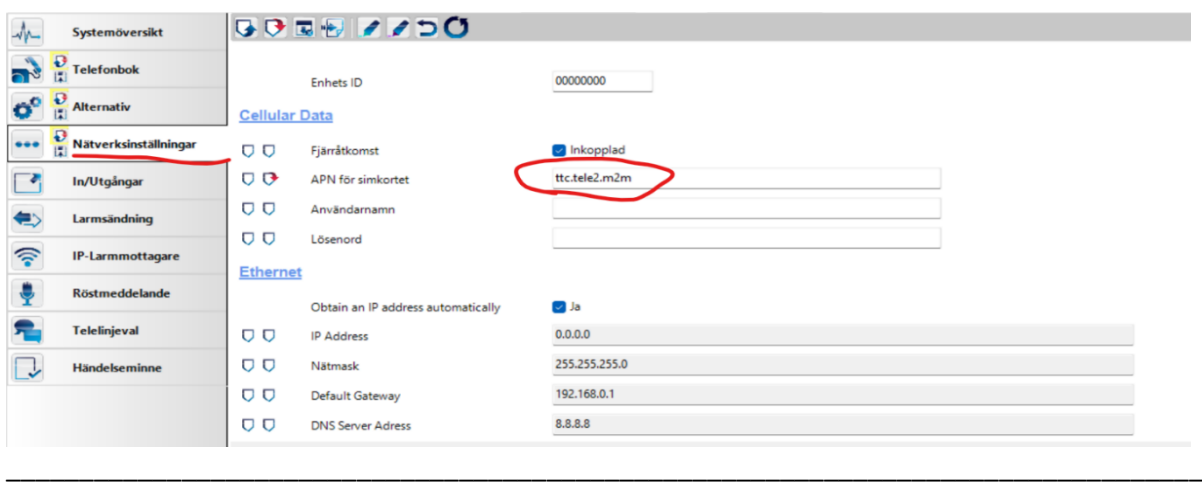

**Bild 9** Välj sändningsväg och prioritet + abonentkod för respektive väg. Primär, Primär IP-adress, port och APN-adressför SIM-kortet

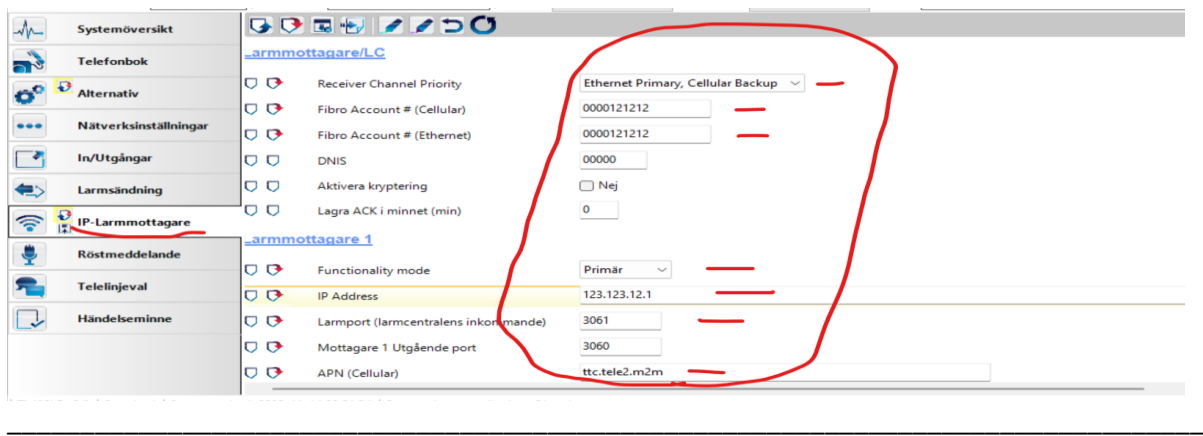

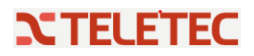

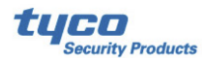

**Bild 10** Välj om backup skall användas och i så fall sekundär IPadress + port och APN-adress för SIM-kortet

\_\_\_\_\_\_\_\_\_\_\_\_\_\_\_\_\_\_\_\_\_\_\_\_\_\_\_\_\_\_\_\_\_\_\_\_\_\_\_\_\_\_\_\_\_\_\_\_\_\_\_\_\_\_\_\_\_\_\_\_\_\_\_\_\_\_\_\_\_\_\_\_\_\_\_\_\_\_\_\_\_\_

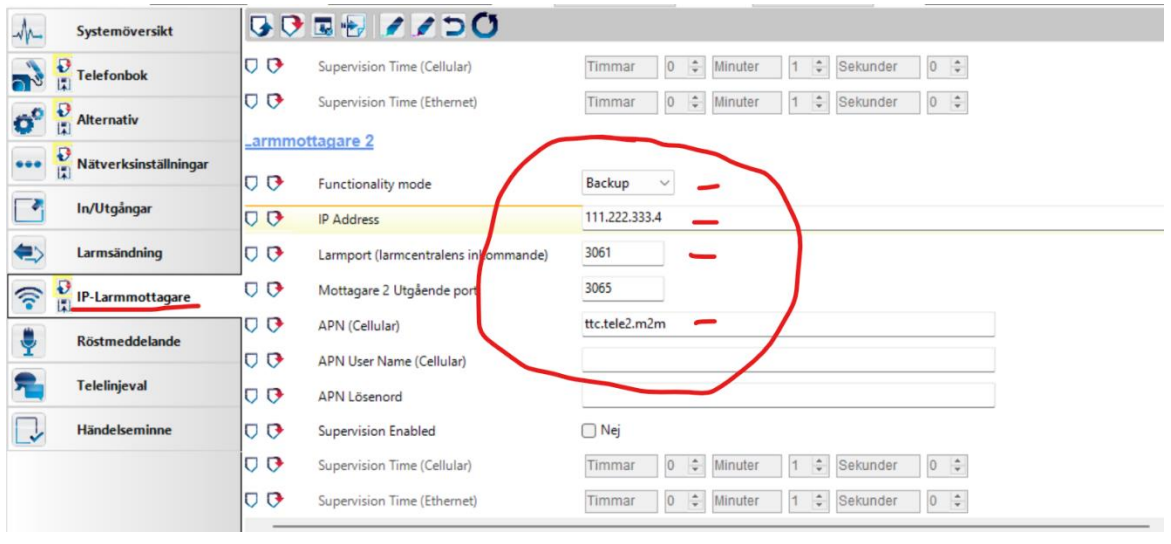

\_\_\_\_\_\_\_\_\_\_\_\_\_\_\_\_\_\_\_\_\_\_\_\_\_\_\_\_\_\_\_\_\_\_\_\_\_\_\_\_\_\_\_\_\_\_\_\_\_\_\_\_\_\_\_\_\_\_\_\_\_\_\_\_\_\_\_\_\_\_\_\_\_\_\_\_\_\_\_\_

### **Bild 11** Nu skickas ändringarna ner i sändaren

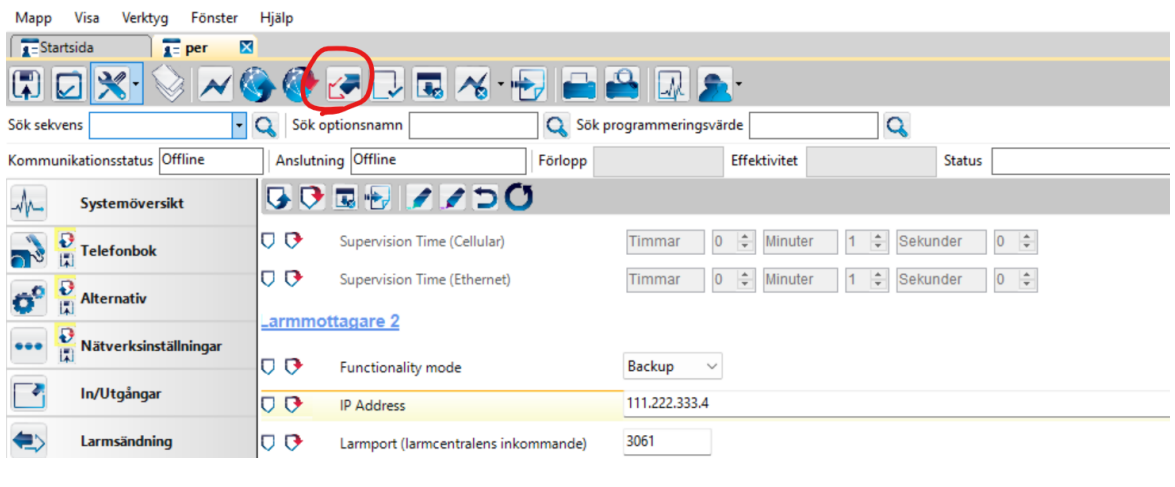

När överföringen är klar så kommer sändaren starta om, avvakta ett par minuter och testa sedan.

\_\_\_\_\_\_\_\_\_\_\_\_\_\_\_\_\_\_\_\_\_\_\_\_\_\_\_\_\_\_\_\_\_\_\_\_\_\_\_\_\_\_\_\_\_\_\_\_\_\_\_\_\_\_\_\_\_\_\_\_\_\_\_\_\_\_\_\_\_\_\_\_\_\_\_\_\_\_\_\_\_\_

\_\_\_\_\_\_\_\_\_\_\_\_\_\_\_\_\_\_\_\_\_\_\_\_\_\_\_\_\_\_\_\_\_\_\_\_\_\_\_\_\_\_\_\_\_\_\_\_\_\_\_\_\_\_\_\_\_\_\_\_\_\_\_\_\_\_\_\_\_\_\_\_\_\_\_\_\_\_\_\_\_\_

Beskrivning av lysdioder (indikeringarna) på sändaren finns på nästa sida

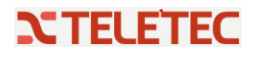

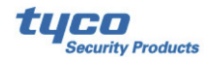

#### Beskrivning av indikeringslampor

Larmsändaren är utrustad med indikeringslampor (lysdioder) som rapporterar följande information.

use Vid initialisering tänds alla lysdioder under mindre än en sekund. Vid återställning till fabriksinställning är lysdioderna 11||

och III släckta medan lysdioderna  $\overbrace{\cdots}$  och  $\overbrace{\cdots}^{(\binom{n-1}{2})}$ är tända.

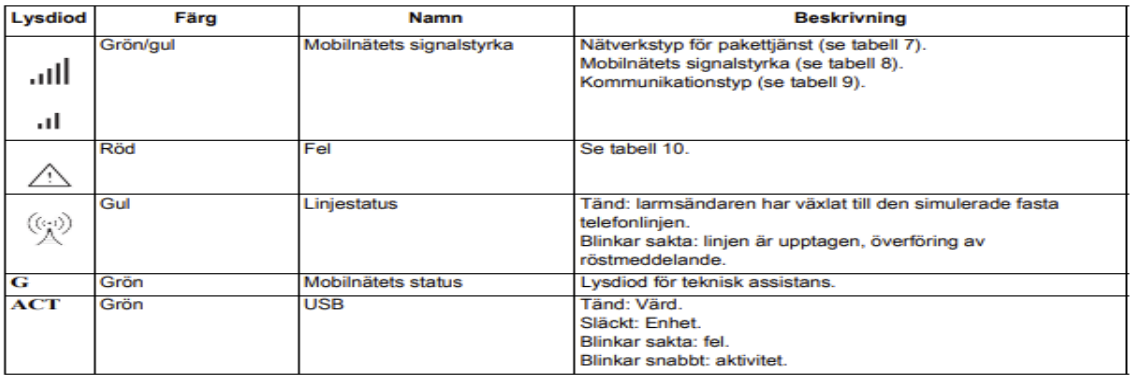

Tabell 6 - Indikeringslampor (lysdioder).

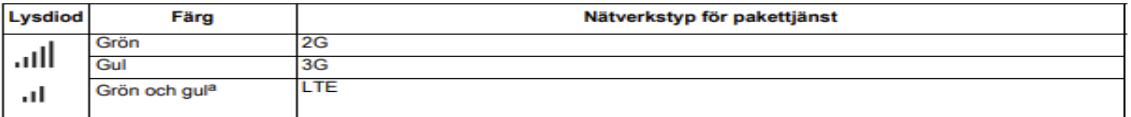

Tabell 7 - Nätverkstyp för pakettjänst.

a. Färgerna grönt och gult kanske inte syns utanpå larmsändarens kapsling, för de larmsändare som har kapsling: du kanske bara ser den gula färgen.

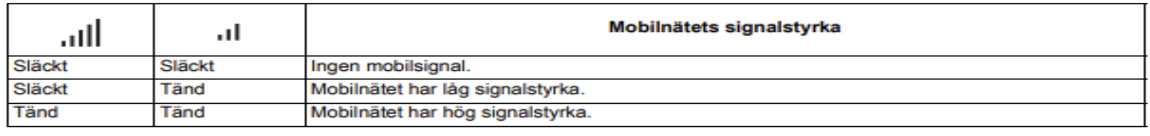

Tabell 8 - Mobilnätets signalstyrka.

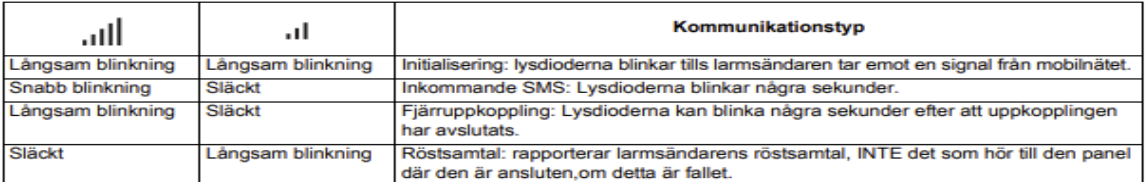

Tabell 9 - Kommunikationstyp.

#### **Felindikering (lysdiod)**

Denna lysdiod är normalt släckt. Den blinkar för att indikera att något är fel. Larmsändaren övervakar fel i den ordningsföljd som visas i tabell 10. Det viktigaste felet indikeras med det antal blinkningar med den RÖDA lysdioden som framgår av följande tabell.

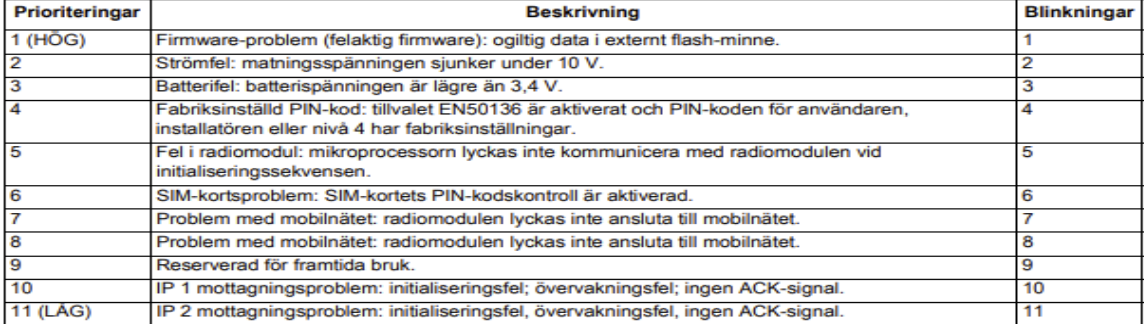

Tabell 10 - Felindikering (lysdiod).

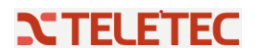